# PEBBLE DEVELOPMENT

Ethan Gaebel Virginia Tech

### Why Should You Care?

- Tuesday's lab in on Pebble Development
- You have a homework on Pebble Development
	- Must include a Pebble Watch App and Android Companion App
- Wearables seen as the next big frontier in mobile development
- People buy these things (\$\$\$)

# Types of Apps

- Pebble Watchface
	- Presents information such as the time, weather, and date
	- Involves minimal user interaction
- Pebble WatchApp
	- App for the Pebble involving some calculation based on user input
- Pebble Companion App paired with WatchApp
	- Pebble WatchApp that communicates with a smart device
- Developer Console Scripting Apps
	- WatchApp, so customizable has its own scripting language
- All development for Pebble watches is in C (yay!)
	- Except for a little bit of optional Javascript

# Application Elements

- Pebble apps are event driven
- Developers must setup callback functions to be executed on user events
- Every main function has the same basic structure int main() {

```
 init();
     app_event_loop();
     deinit();
 }
```
- init() will contain all the program setup, callbacks, UI elements etc
- deinit() will "tear down" things setup in init(), don't leave anything out
- app event loop(), infinite loop, allows events to be picked up by listeners

#### Pebble API in General

- All the structs are typedef-ed
	- Instead of struct Window, we can just type Window (phew)
- Functions relating to certain structs are prefixed with the struct name
	- Ex. window\_set\_window\_handlers deals with Window structs
	- Ex2. layer\_add\_child(...) deals with layer structs
	- Ex3. menu\_cell\_basic\_draw(…) deals with MenuLayer structs

### Pebble API in General

- The Pebble API is object oriented
	- What? In C?
- Functions are bound to structs
	- Structs have fields storing function pointers in the structs
- Structs of the same variety (i.e. Layer, MenuLayer, TextLayer) contain instances of their "parents"
	- Access these fields by calling function (a getter, if you will)
	- i.e. Layer \*layer = menu\_layer\_get\_layer(menu\_layer);

### Pebble API in General

- Explicit dynamic memory allocation is discouraged
	- Pebble has very limited memory
	- i.e. calls to malloc and calloc
	- To allocate and free dynamic memory, Pebble API calls should be used
	- i.e. window\_create\_window, window\_destroy\_window, layer\_create\_layer, menu\_layer\_create\_layer
- Pointers…pointers everywhere…..

• typedef void (\* WindowHandler)(struct Window \*window)

```
Ex.
  void my_function() {
     //stuff
  }
  int my_function2(struct Window *window) {
     //better stuff
  }
  void my function3 (struct Window *window) {
     //best stuff
  }
  WindowHandler *handler = my_function; 
  WindowHandler *handler2 = my function2;
  WindowHandler *handler3 = my_function3;
```
• typedef void (\* WindowHandler)(struct Window \*window)

```
Ex.
  void my_function() {
     //stuff
  }
  int my_function2(struct Window *window) {
     //better stuff
  }
  void my function3 (struct Window *window) {
     //best stuff
  }
  WindowHandler *handler = my_function; //DOESN'T WORK
  WindowHandler *handler2 = my function2;
  WindowHandler *handler3 = my_function3;
```
• typedef void (\* WindowHandler)(struct Window \*window)

```
Ex.
  void my_function() {
     //stuff
  }
  int my_function2(struct Window *window) {
     //better stuff
  }
  void my function3 (struct Window *window) {
     //best stuff
  }
  WindowHandler *handler = my_function; //DOESN'T WORK
  WindowHandler *handler2 = my_function2; //DOESN'T WORK
  WindowHandler *handler3 = my_function3;
```
• typedef void (\* WindowHandler)(struct Window \*window)

```
Ex.
  void my_function() {
     //stuff
  }
  int my_function2(struct Window *window) {
     //better stuff
  }
  void my function3 (struct Window *window) {
     //best stuff
  }
  WindowHandler *handler = my_function; //DOESN'T WORK
  WindowHandler *handler2 = my_function2; //DOESN'T WORK
  WindowHandler *handler3 = my function3; //SUCCESS!
```
#### A Pebble Function Pointer Example

```
static Window *window;
void window_load() {
       //do stuff to setup window like set layers
}
void window_unload() {
       //destroy elements of the window
}
void init() {
       window = create window();
       WindowHandlers winHandle;
       winHandle.load = window load;
       winHandle.unload = window unload;
       window_set_window_handlers(window, winHandle);
       window stack push(window);
}
```
### Visual Elements

- Window
	- Fundamental UI element of all pebble apps
	- Analogous to an xml layout file in Android
	- Pushed and popped onto window stack for visibility
	- One, and only one, must be displayed at all times
		- Except when animating transitions between windows
	- Handle all user input (button clicks) by using callback functions
		- These callback functions can only be set once per Window

#### Essential Window Functions

- Window\* window create()
	- Create new window, return a pointer to it
- void window\_set\_click\_config\_provider(Window, ClickConfigProvider)
	- Set a function with the signature void  $\leq$  function\_name  $\geq$  (void \*context) to run every time the window is brought into focus
	- Function passed must setup all button click handlers
		- i.e. the window\_single\_click\_subscribe function below
- void window\_single\_click\_subscribe(ButtonId, ClickHandler)
	- Set callback function for a single button click specified by button\_id
	- i.e. BUTTON\_ID\_SELECT

### Window Actions Setup Example

static Window \*window;

```
static void select_handler(ClickRecognizerRef recognizer, void *context) {
     //Action to execute when select is clicked
}
static void up handler(ClickRecognizerRef recognizer, void *context) {
     //Action to execute when up is clicked
}
static void down handler(ClickRecognizerRef recognizer, void *context) {
     //Action to execute when down is clicked
}
static void click_config_provider(void *context) {
     window_single_click_subscribe(BUTTON_ID_SELECT, select_handler);
   window single click subscribe(BUTTON ID UP, up handler);
   window single click subscribe(BUTTON ID DOWN, down handler);
}
static void window_load(Window *window) {
    window set click config provider(window, click config provider);
}
int main () { 
    init();
   app_event_loop();
    deinit();
}
```
### Visual Elements

- Window Stack
	- Hold all currently, previously displayed windows (unless explicitly removed)
	- Top of stack is the currently displayed window
	- Simple push/pop operations to change out windows
	- Can remove windows by index from the stack (but not add)

#### Essential Window Stack Functions

- void window\_stack\_push(Window \*window, bool animated)
	- Pushes passed in window onto top of window stack, making it visible
- Window\* window\_stack\_pop(bool animated)
	- Pops the currently visible window off the window stack
- bool window\_stack\_remove(Window \*window, bool animated)
	- Removes passed in window from stack, returns false on failure
	- NOTE: There is no corresponding add function

### Visual Elements

- Layers
	- Display text, images, other layers
	- Many types
		- MenuLayer, ActionBarLayer, TextLayer, BitmapLayer, MenuBarLayer and more….
	- Every Layer type (TextLayer, MenuLayer etc) contains a base Layer object that provides the same fundamental operations
	- Store information about state necessary to draw or redraw the object that it represents

### Layer Details

- Pass a GRect struct to layer\_create, must define what space the layer will occupy
	- GRect has two fields, origin, and size
		- origin: specifies where the layer starts, is GPoint struct with two int fields  $(x, y)$ • NOTE: The origin of the pebble is at the top left corner of the screen
		- size: specifies size of rectangle and is GSize struct with two int fields (h and w) (height and width)

### Layer Details

- Layers can store data, i.e a callback function, by calling layer\_create\_with\_data and passing size of data region
	- Data is set by calling layer\_get\_data(const Layer \*layer)
		- Return void<sup>\*</sup> type pointing to data and manipulating data at address

## Layer Details

- Every Layer (MenuLayer, TextLayer, BitmapLayer) contains a field of plain old Layer type
	- Provides useful properties of polymorphism
	- Allows passing around Layer reference contained in MenuLayer to a function that only accepts the Layer type

### Essential Layer Functions

- Layer<sup>\*</sup> layer\_create(GRect frame)
	- Create a layer, size determined by GRect struct
- void layer\_destroy(Layer \*layer)
	- Destroy the layer
- GRect layer\_get\_frame(const Layer \*layer)
	- Gets the bounds of the frame in the form of a GRect struct
- struct Window\* layer\_get\_window(const Layer \*layer)
	- Get Window struct layer is in or NULL if layer not bound to window
- void layer\_add\_child(Layer \*parent, Layer \*child)
	- Set child layer inside parent layer
	- Probably the most used layer function....

### Text Layer

- Simple layer that provides functions to write and erase text
- Can set text color, font, background color, text alignment…
- Simplest Layer

# Menu Layer

- Layer which defines a familiar menu layout
	- Each cell can have its data altered
- Heavy to setup, minimum of about 5 callback functions
- Little interaction required afterwards (unless you're doing something tricky)

# Bitmap Layer

- Used to display a picture
- Good for icons and simple figures, no HD pictures…

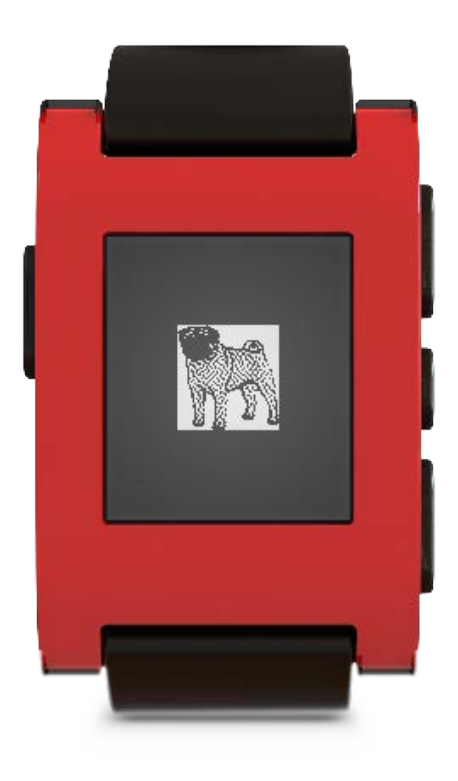

### Action Bar Layer

- A layer which provides a vertical row of buttons on the right side of the window
	- See the default music player app on the Pebble for an example
- Can contain up to 3 customizable icons (i.e. next, prev, play)
- Icons can be swapped out in real-time
- ActionBarLayer is bound to the window directly
	- No intermediary layer
	- All click handlers are automatically setup on binding
	- Additional Layers may cover up the ActionBar

#### Persistence on the Pebble

- Storage space is identified by the (hopefully) unique app UUID
- Values are all stored in key, value pairs
	- Keys are uint32\_t values
	- Values are integers, c-strings (char \*), and byte arrays
	- structs can be saved as byte arrays too!
- Maximum storage space for any single app is 256 bytes
- Calls to Persistence API are slow
	- best used in the init() and deinit() functions

#### Persistence Function Calls

- Writing
	- persist\_write\_bool(BOOL\_KEY\_VALUE, true/false);
	- persist\_write\_int(INT\_KEY\_VALUE, 42);
	- persist\_write\_string(STRING\_KEY\_VALUE, "Douglas");
	- uint8\_t bytes[42]; persist\_write\_data(BYTES\_KEY\_VALUE, bytes, sizeof(bytes));
- Reading
	- bool truth = persist\_read\_bool(BOOL\_KEY\_VALUE);
	- char username<sup>[20]</sup> persist\_read\_string(STRING\_KEY\_VALUE);
	- uint8\_t bytes[42]; persist\_read\_data(BYTES\_KEY\_VALUE, bytes, sizeof(bytes));
- Existence
	- bool exists = persist\_exists(QUESTIONABLE\_KEY);

### Pebble Device Communication

- Communication can be initiated from device or the Pebble
- Phone companion app must have the unique UUID of the app to communicate with it
- All data must be sent as a dictionary, in key-value pairs
- Two packages to use for communication:
	- AppMessage
	- AppSync
- Additional data structures provided on both Pebble and Android
	- PebbleDictionary
	- Tuple
	- Tuplet

#### Pebble Communication with AppMessage

- Allows high level of control over each individual message
- Must implement at most 4 callback functions
- Sending
	- Write values to Dictionary and call "app\_message\_outbox\_send()"
- Receiving
	- void in\_received\_handler(DictionaryIterator \*iter, void \*context)
		- In body check for fields you are expecting to receive with:
			- dict\_find(DictionaryIterator \*iter, int id)
- Older firmware (1.1) doesn't support AppMessage

#### Android Communication with AppMessage

- Import PEBBLE\_KIT project in to Eclipse and add to Build Path of Android apps
- Receiving Messages
	- registerReceivedDataHandler
	- One function to implement:
		- void receiveData(final Context, final int transactionId, final PebbleDictionary)
	- Must acknowledge receipt of message (or NACK it)
		- PebbleKit.sendAckToPebble(final Context context, final int transactionId);
- Sending Messages
	- sendDataToPebble(final Context, final UUID, final PebbleDictionary)
- Status Updates
	- Listen for watch connected event
	- Listen for ACK/NACK messages from the Pebble

#### Pebble Communication with AppMessage

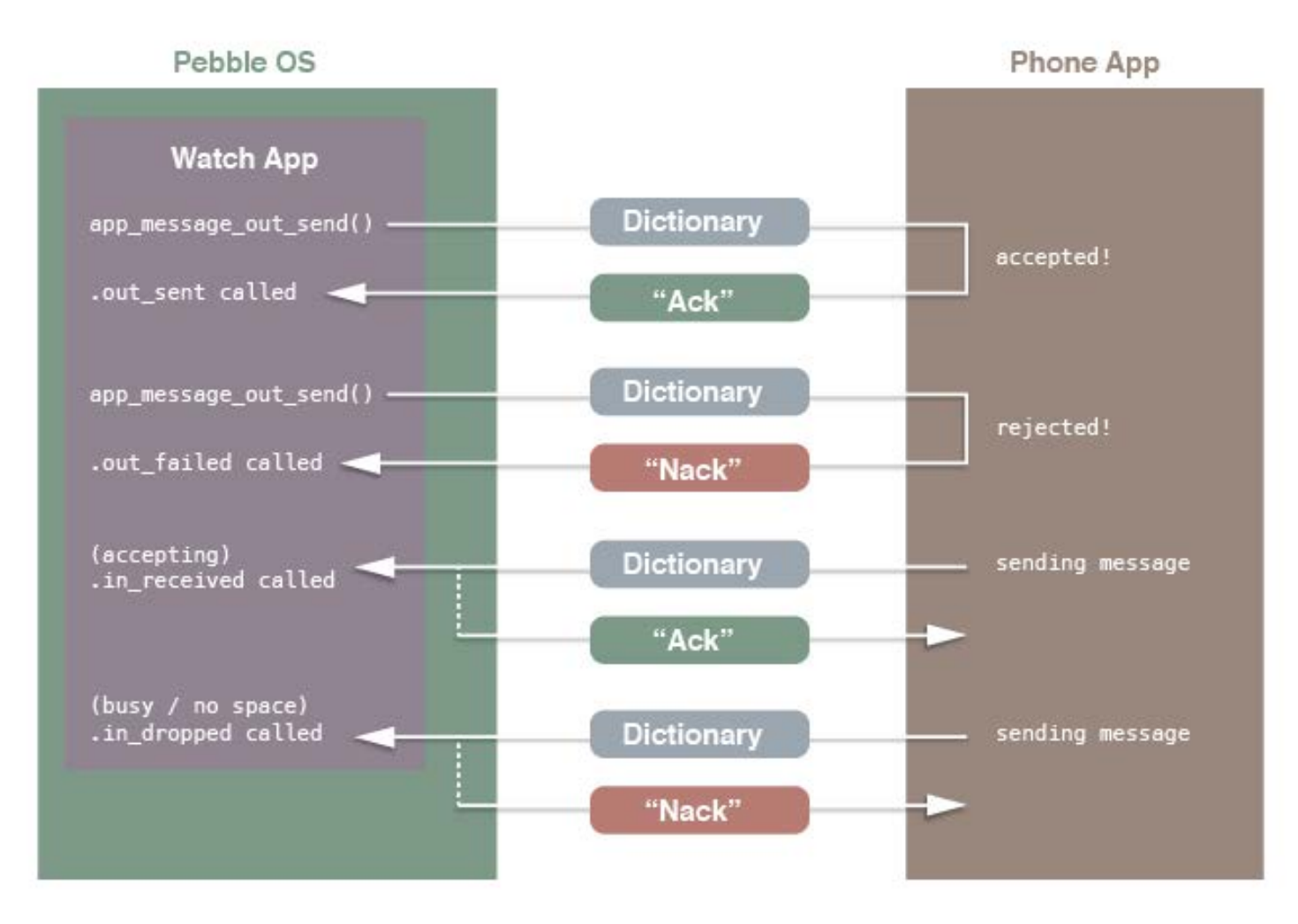

### Pebble Communication with AppSync

- Built on top of AppMessage
- Maintains and updates a single Dictionary
- Has built-in listeners to automatically update UI elements when the Dictionary changes
- Good for applications involving many updates
	- No user-incurred synchronization costs
- Setup one callback, call a setup function, done!

### Pebble Communication with AppSync

- Setup sync listeners and callbacks
- app\_sync\_init(

struct AppSync \*s, uint8 t \*buffer, const uint16\_t buffer\_size, const Tuplet \*const keys\_and\_initial\_values, const uint8\_t count, AppSyncTupleChangedCallback tuple\_changed\_callback, AppSyncErrorCallback error\_callback, void \*context)

• Sync\_tuple\_changed\_callback( const uint32\_t key, const Tuple \*new\_tuple, const Tuple \*old\_tuple, void \*context)

### Android Communication with AppSync

• Exactly the same as AppMessage

### Pebble Communication with AppSync

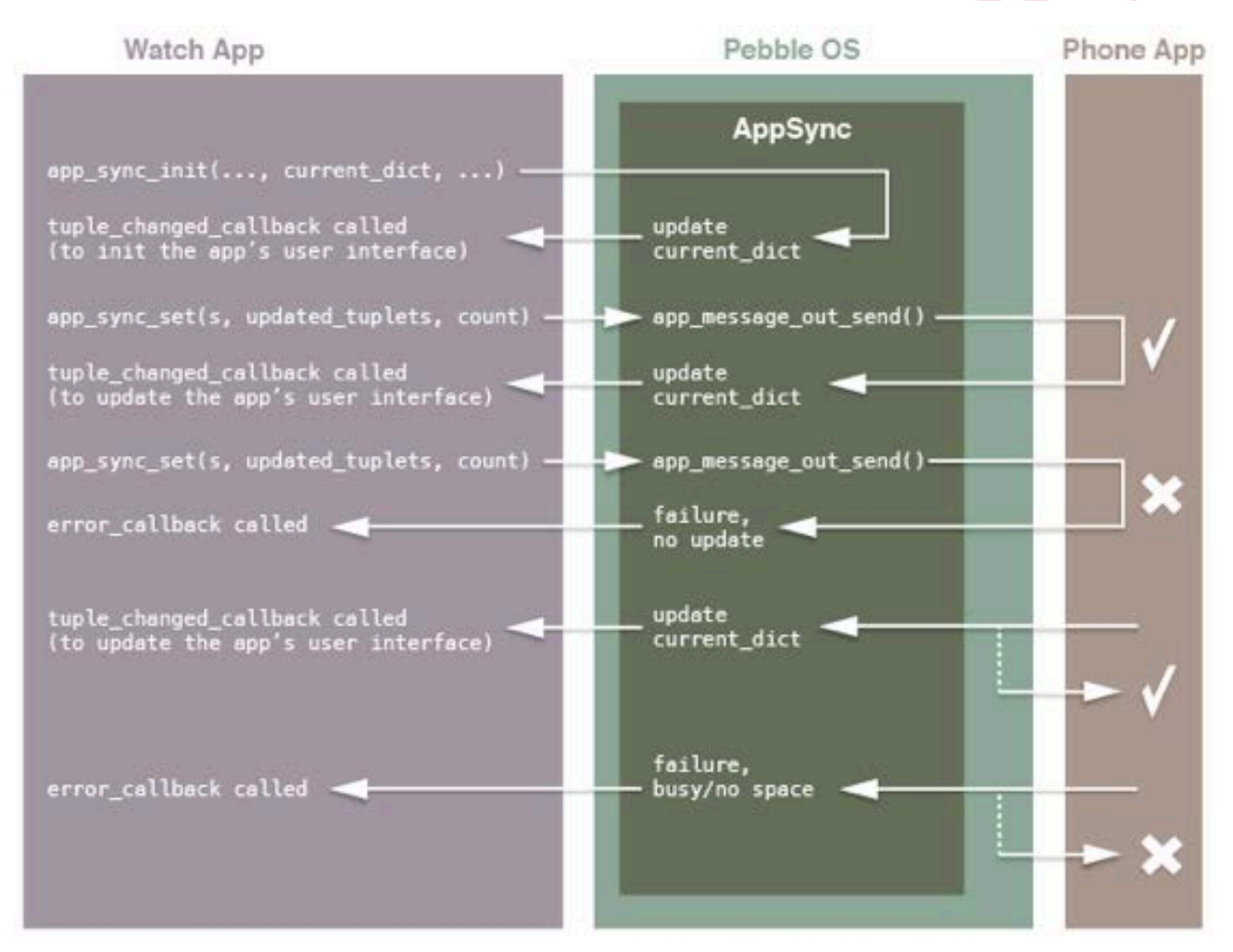

### Javascript Aided Communication

- Platform independent way to communicate with Pebble
- Interface to make HTTP requests
	- Turns phone into a server where your Pebble is the client
- Interface from phone to Pebble using "Pebble" Javascript object
- Interface with the web using Javascript function calls
	- Part of W3C standard
- Data sent in Key-Value pairs
	- Follow JSON specification
- To make a Pebble app using Javascript
	- Create new project with command: pebble new-project --javascript my\_js\_project

### Pebble Accelerometer

- Very sensitive
	- Sensitive enough to detects taps on the phone
- Measured in milli-Gs
	- Has a range of -4000 to 4000
- Watch vibrations affect accelerometer readings
- Grabs struct with x, y, z, bool did\_vibrate indicating whether vibration occurred while grabbing values and timestamp in milliseconds

#### Pebble Accelerometer Axes

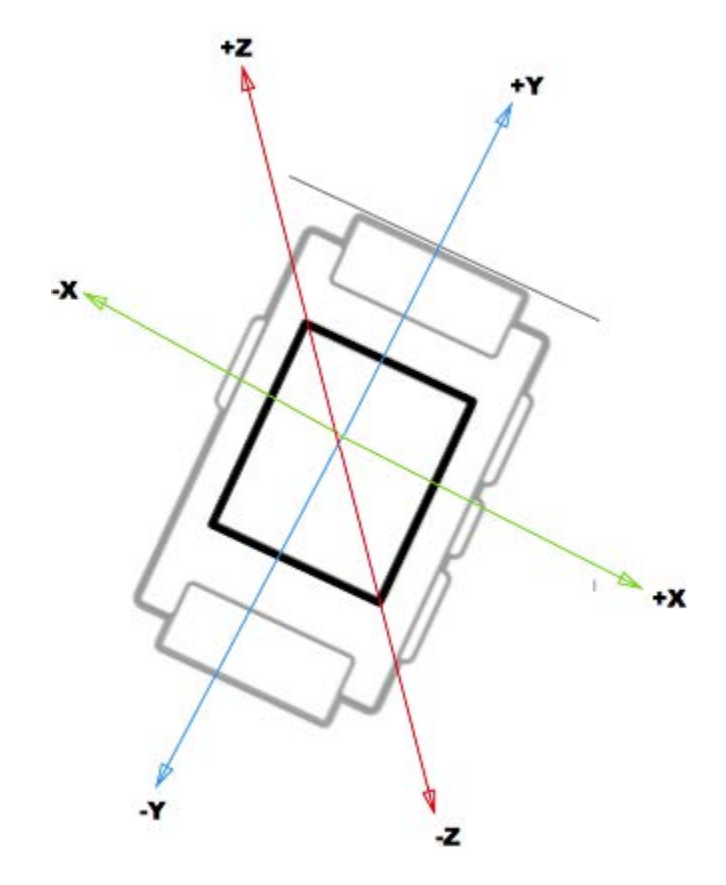

### Using the Pebble Accelerometer

- Three main ways to utilize accelerometer
	- Register for shake or tap events
		- Predefined standards for taps and shakes
	- Process data in batch jobs to analyze for patterns
		- Can automatically poll for data at predefined intervals
	- Real time data usage
- Easy to subscribe to services for all three

### JSON Configuration File

- JSON file in root directory of project (settings on CloudPebble)
- Includes various values, most are pre-generated
	- App Kind (watch app, watch face, companion app)
	- Long Name
	- Short Name
	- Menu Image
	- Version Code
	- Version Label
	- App UUID
- Also define Javascript Message Keys (if desired)

### Pebble Development Setup

- Must be running Ubuntu (other Linux distros won't work out of box)
- Download SDK and follow the instructions:
	- <https://developer.getpebble.com/2/getting-started/linux/>
- There may also be some Python dependencies that are necessary to download using apt-get
- All project activities (create, build, install, etc) are issued using the "pebble" terminal utility
- To test that you have configured this correctly run: pebble new-project hello\_world

### Pebble Development

- Create a new project:
	- pebble new-project <project-name>
- Build project code:
	- pebble build (run inside the project directory)
- Install to Pebble watch:
	- Connect phone and computer to the same Wi-Fi
	- Get IP Address from Pebble watch companion app
	- pebble install --phone  $\langle$ ip-address of phone>
- Debug code running on Pebble:
	- To print debug messages add calls to the function below to your code void app\_log(uint8\_t log\_level, const char \*src\_filename, int src\_line\_number, const char \*fmt, ...)
	- pebble debug --phone <ip-address of phone>
	- This will stream print statements initiated by app\_log to the terminal

# Uploading to the Pebble App Store

- Create various graphics to include with your app
	- To upload your Pebble app to the market you need a minimal of 4 graphics for:
		- Large Icon
		- Small Icon
		- Screenshots (at least one)
		- Header Image (at least one)

# Things to Keep in Mind

- Memory is valuable, free it as soon as possible, and avoid unnecessary global variables
	- Although many global variables are necessary
- Memory is NOT managed, you must match every \_create() function call with a \_destroy() function call
- The interface to the Pebble is very limited...try to come up with novel ways to input data easily

#### Downsides

- Back button cannot yet be overridden
- Feature set still young, 2.0 SDK added persistence, accelerometer access, magnetometer and many other features
- Closed-source
- Not much memory

### Need References?

- The online Pebble API is fantastic
	- https://developer.getpebble.com/2/api-reference/modules.html
- When you run pebble new-project <project\_name> you get the default hello world Pebble app
- Inside the Pebble SDK folder is a folder named Examples which demonstrates most of the functionality of the Pebble watch
- PebbleCloud has several example projects you can select from